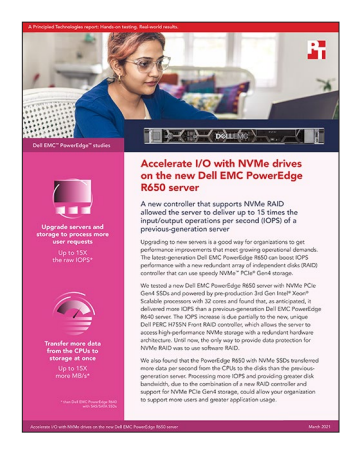

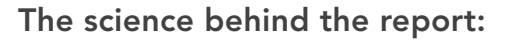

# Accelerate I/O with NVMe drives on the new Dell EMC PowerEdge R650 server

This document describes what we tested, how we tested, and what we found. To learn how these facts translate into real-world benefits, read the report [Accelerate I/O with NVMe drives on the new Dell EMC](http://facts.pt/qvST5X5)  [PowerEdge R650 server.](http://facts.pt/qvST5X5)

We concluded our hands-on testing on March 8, 2021. During testing, we determined the appropriate hardware and software configurations and applied updates as they became available. The results in this report reflect configurations that we finalized on March 3, 2021 or earlier. Unavoidably, these configurations may not represent the latest versions available when this report appears.

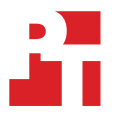

## Our results

To learn more about how we have calculated the wins in this report, go to<http://facts.pt/calculating-and-highlighting-wins>. Unless we state otherwise, we have followed the rules and principles we outline in that document.

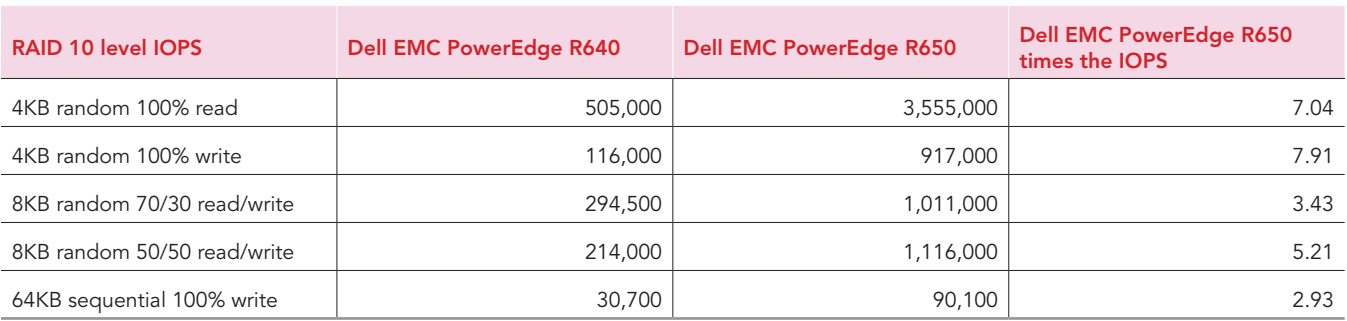

Table 1: The input/output operations per second (IOPS) results of our RAID 10 level testing.

Table 2: The input/output operations per second (IOPS) results of our RAID 6 and RAID 5 level testing.

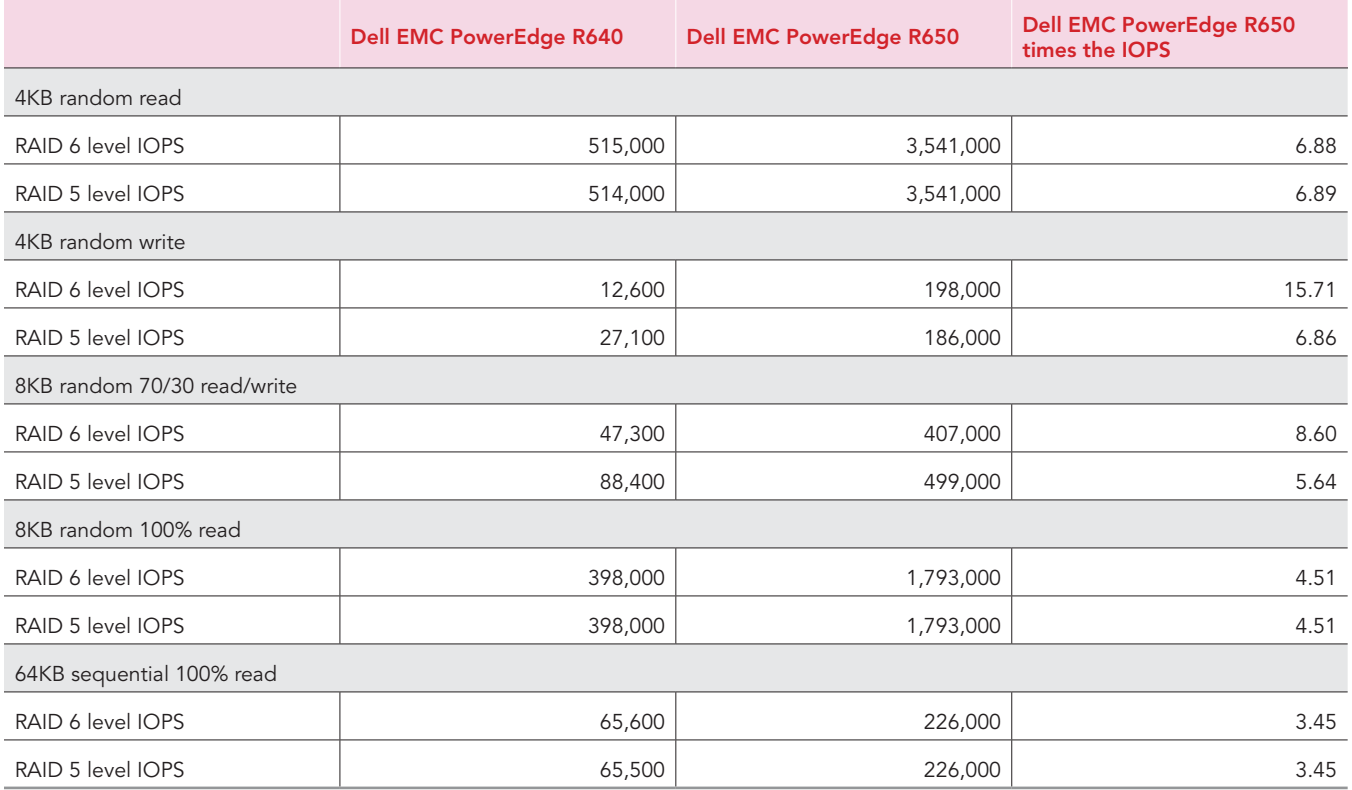

Table 3: The disk bandwidth results of our RAID 10 level testing.

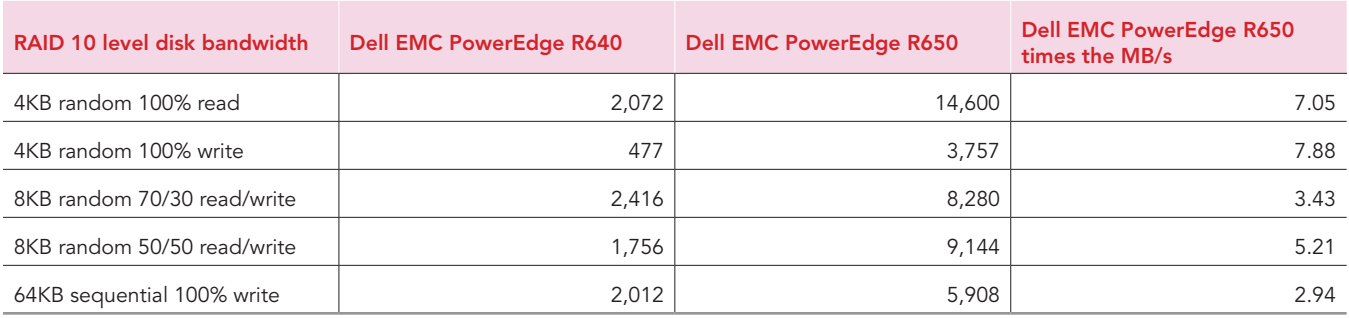

Table 4: The disk bandwidth results of our RAID 6 and RAID 5 level testing.

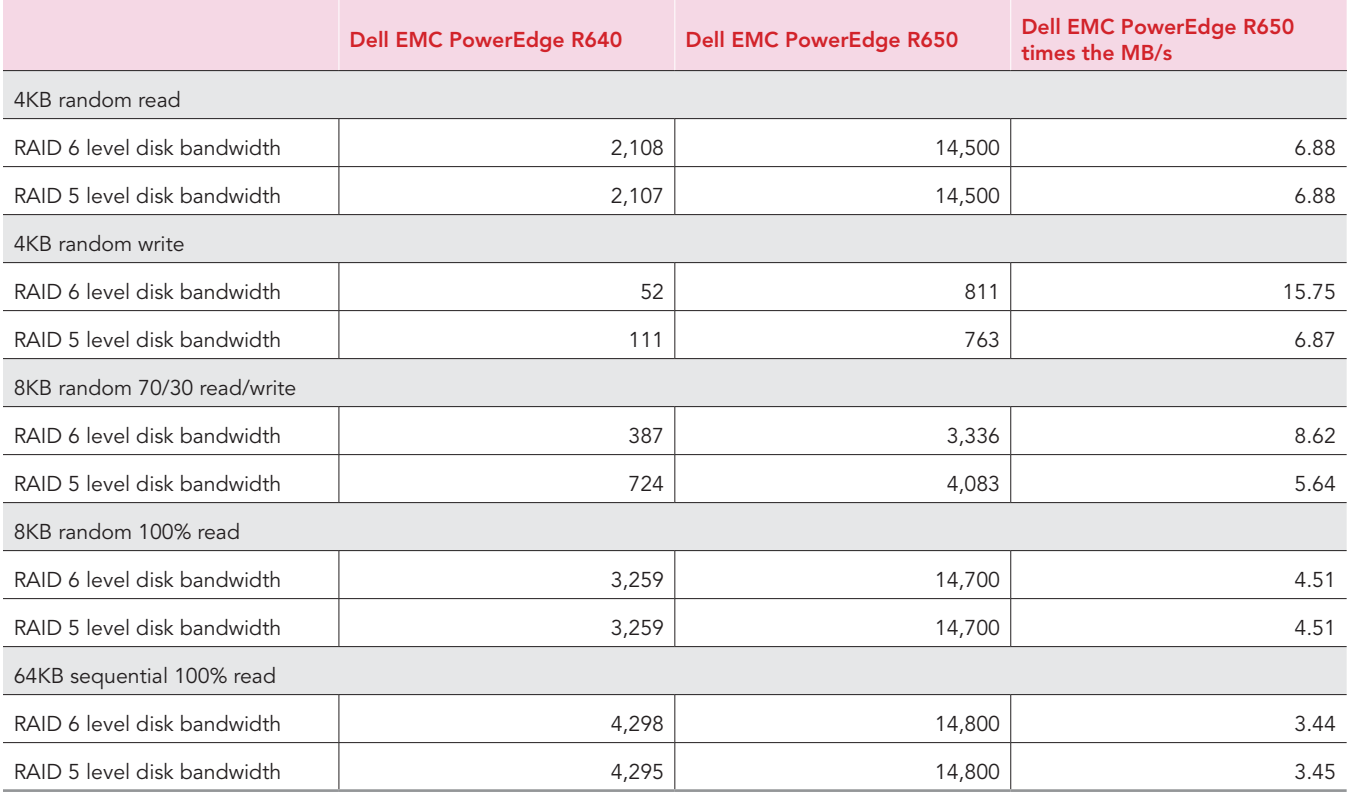

## Table 5: The latency results of our RAID 10 level testing.

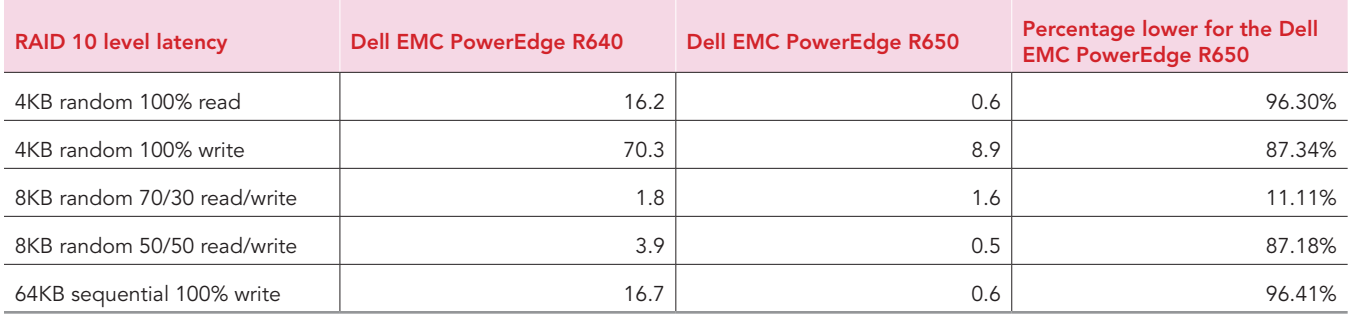

Table 6: The latency results of our RAID 6 and RAID 5 level testing.

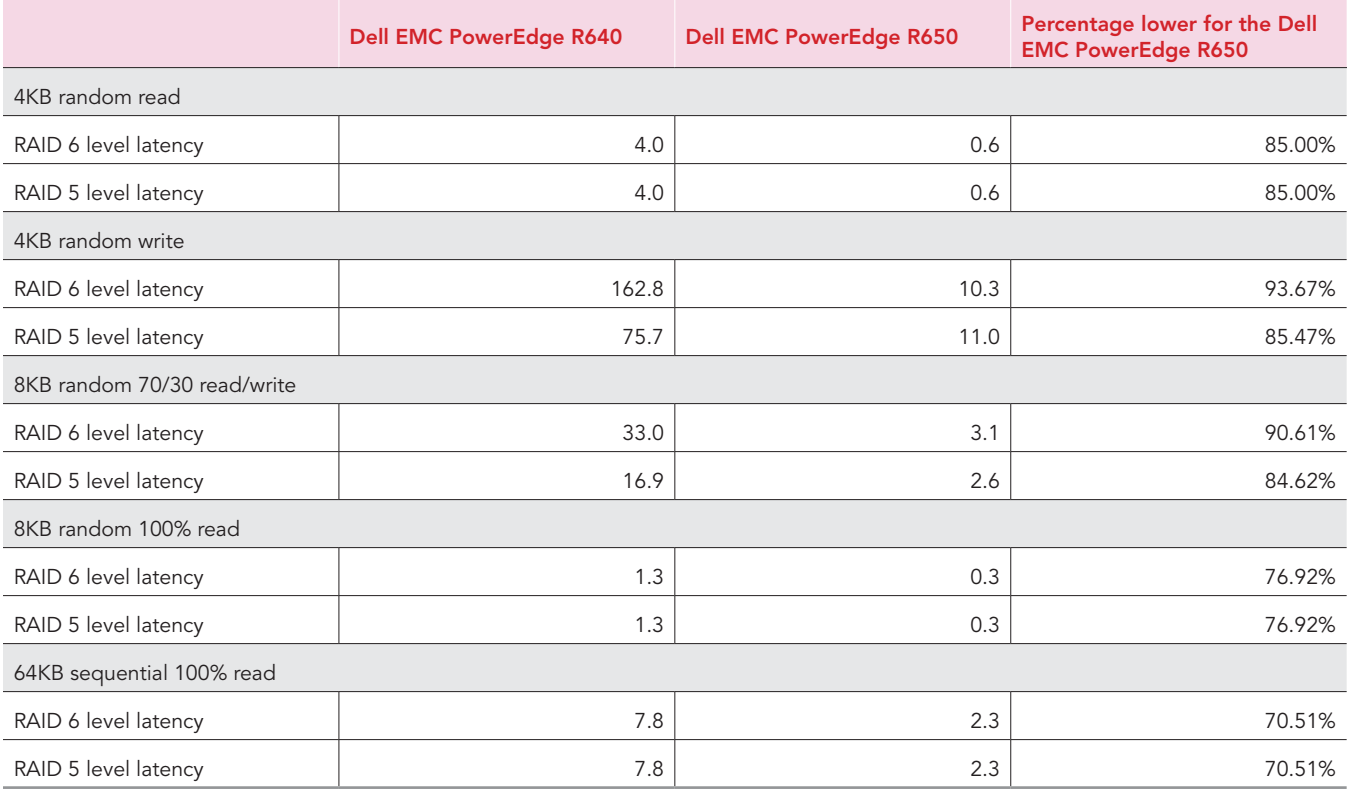

# System configuration information

Table 7: Detailed information on the systems we tested.

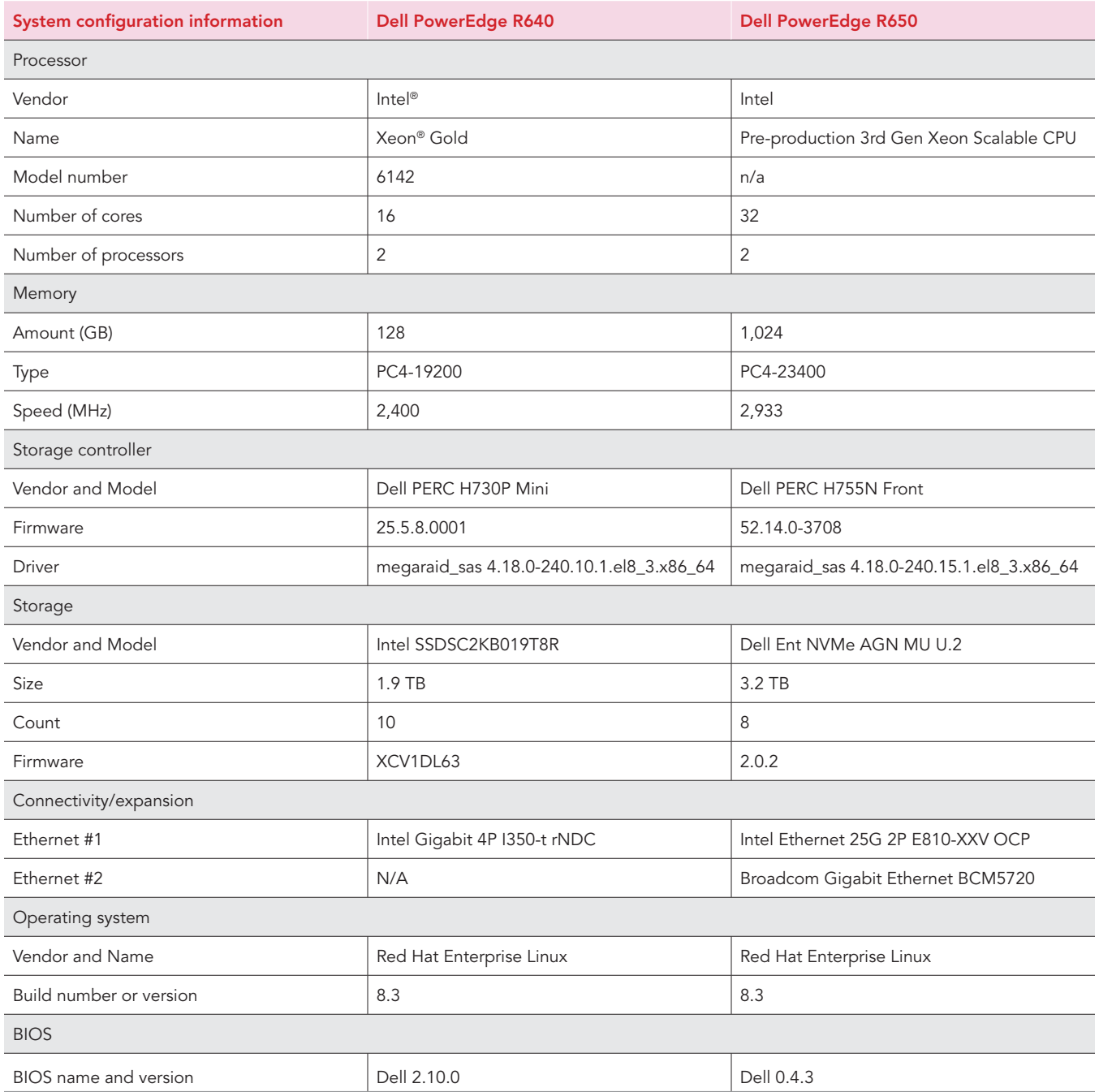

## How we tested

## Changing BIOS System Profile to Performance

- 1. Power on the System.
- 2. Enter BIOS, and change the System Profile to Performance.

## Installing Red Hat Enterprise Linux 8.3

- 1. Boot to the Red Hat Enterprise Linux 8.3 installation media using rhel-8.3-x86\_64-dvd.iso.
- 2. When choosing what to boot, select Install Red Hat Enterprise Linux 8.3.0.
- 3. To move past the start screen once the installer loads, click Next.
- 4. In the Installation Summary screen, click Installation Destination.
- 5. In the Installation Destination screen, accept the default, and click Done.
- 6. In the Installation Summary screen, click Software Selection.
- 7. Select Minimal Install, and click Done.
- 8. In the Installation Summary screen, click Network & Host Name.
- 9. In Network & Host Name, choose your hostname, turn on your Ethernet connection, and click Configure.
- 10. In Editing your Ethernet connection, click Connect automatically with priority 0, and click Save.
- 11. Click Done.
- 12. Back in the Installation Summary screen, click Begin Installation.
- 13. In the Configuration screen, click Root Password.
- 14. In Root Password, enter your root password, and click Done.
- 15. To reboot into the OS after the installation completes, click Reboot.

## Configuring Red Hat Enterprise Linux 8.3

- 1. Log onto the server as root.
- 2. Update the kernel to use blk mq scsi mod:

```
grubby --update-kernel=/boot/vmlinuz-4.18.0-240.10.1.el8_3.x86_64 --args="scsi_mod.use_blk_mq=1 dm 
mod.use_blk_mq=y"
```
3. Update the configuration to use exact IRQ balancing:

vi /etc/sysconfig/irqbalance change the line: #IRQBALANCE\_ARGS= to: IRQBALANCE\_ARGS="-h exact"

#### Tune the system for throughput performance:

mkdir /etc/tuned/updated-profile touch /etc/tuned/tuned.conf vi /etc/tuned/tuned.conf

#### 5. Type the following into the file:

[main] include=throughput-performance

[cpu] force\_latency=1 governor=performance energy perf bias=performance min perf  $pct=100$ 

#### 6. Enable the profile:

tuned-adm profile updated-profile

7. Update the host:

yum update -y

8. Reboot the host.

## Installing test software

```
1. Install FIO:
    yum install -y fio
```
## Configuring the RAID drives

- 1. Download PERCCLI from the Dell support website to the server.
- 2. Install PERCCLI:

run rpm -ivh <percli-x.xx-x.noarch.rpm>

- 3. Change directory to /opt/MegaRAID/perccli.
- 4. To set up each RAID volume, type the following:

```
./perccli64 /c0 add vd type=raid{10,6,5} name=RAID{10,6,5}-1 drives=252:0,1,2,3 pdcache=off 
wt nora strip=64
./perccli64 /c0 add vd type=raid{10,6,5} name=RAID{10,6,5}-2 drives=252:4,5,6,7 pdcache=off 
wt nora strip=64
./perccli64 /c0/v238 start init full Force
./perccli64 /c0/v239 start init full Force
```
5. To configure each volume once they finish initializing, type the following:

```
echo none > /sys/block/sdb/queue/scheduler none
echo 0 > /sys/block/sdb/queue/add_random 0
echo 2 > /sys/block/sdb/queue/nomerges 2
echo 2048 > /sys/block/sdb/queue/nr_requests 2048
echo 0 > /sys/block/sdb/queue/rotational 0
echo 2 > /sys/block/sdb/queue/rq_affinity 2
echo 1024 > /sys/block/sdb/queue/max_sectors_kb 1024
echo 1024 > /sys/block/sdb/device/queue_depth 1024
echo 1 > /sys/block/sdb/queue/iostats 1
echo none > /sys/block/sdc/queue/scheduler none
echo 0 > /sys/block/sdc/queue/add_random 0
echo 2 > /sys/block/sdc/queue/nomerges 2
echo 2048 > /sys/block/sdc/queue/nr_requests 2048
echo 0 > /sys/block/sdc/queue/rotational 0
echo 2 > /sys/block/sdc/queue/rq_affinity 2
echo 1024 > /sys/block/sdc/queue/max_sectors_kb 1024
echo 1024 > /sys/block/sdc/device/queue_depth 1024
echo 1 > /sys/block/sdc/queue/iostats 1
```
6. Precondition reads and writes on each volume:

```
fio --iodepth=256 --numjobs=1 --runtime=5h /root/fio/jobs/64k_sequential_read.fio
fio --iodepth=256 --numjobs=1 --runtime=9h /root/fio/jobs/64k_random_read.fio
fio --iodepth=256 --numjobs=1 --runtime=5h /root/fio/jobs/64k_sequential_write.fio
fio --iodepth=256 --numjobs=1 --runtime=9h /root/fio/jobs/64k_random_write.fio
```
## Running the benchmark

#### 1. On the server, run the benchmark script:

fio --runtime=10m --output=/root/fio/results/output.txt --output-format=normal --terse-version=3 /root/ fio/jobs/{config}.fio

## Configuring FIO files

The following sections list the parameters for the I/O profiles we tested.

## 4k\_random\_read.fio

[global] name=4k\_random\_read scramble\_buffers=1 buffered=0 sync=0 ioengine=libaio norandommap do\_verify=0 randrepeat=0 random\_generator=tausworthe64 offset=0 thinktime=0 time\_based=1 ramp\_time=0 direct=1 overwrite=0 group\_reporting=1 bs=4k blockalign=4k rw=randread numa\_cpu\_nodes=0 cpus\_allowed\_policy=shared iodepth=32,64 numjobs=32,64

[part1] filename=/dev/sdb

[part2] filename=/dev/sdc

## 4k\_random\_write.fio

[global] name=4k\_random\_write scramble\_buffers=1 buffered=0 sync=0 ioengine=libaio norandommap do\_verify=0 randrepeat=0 random\_generator=tausworthe64 offset=0 thinktime=0 time\_based=1 ramp\_time=0 direct=1 overwrite=0 group\_reporting=1 bs=4k blockalign=4k

rw=randwrite numa\_cpu\_nodes=0 cpus\_allowed\_policy=shared iodepth=32,64 numjobs=32,64

[part1] filename=/dev/sdb

[part2] filename=/dev/sdc

## 8k\_random\_50-50.fio

[global] name=8k\_random\_50-50 scramble\_buffers=1 buffered=0 sync=0 ioengine=libaio norandommap do\_verify=0 randrepeat=0 random\_generator=tausworthe64 offset=0 thinktime=0 time\_based=1 ramp\_time=60 direct=1 overwrite=0 group reporting=1 bs=8k blockalign=4k rw=randrw numa\_cpu\_nodes=0 cpus\_allowed\_policy=shared iodepth=32 numjobs=8,16,32

[part1] filename=/dev/sdb

[part2] filename=/dev/sdc

## 8k\_random\_70-30.fio

[global] name=8k\_random\_70-30 scramble\_buffers=1 buffered=0 sync=0 ioengine=libaio norandommap do\_verify=0 randrepeat=0 random\_generator=tausworthe64 offset=0

thinktime=0 time\_based=1 ramp\_time=60 direct=1 overwrite=0 group\_reporting=1 bs=8k blockalign=4k rw=randrw rwmixread=70 rwmixwrite=30 numa\_cpu\_nodes=0 cpus\_allowed\_policy=shared iodepth=32 numjobs=8,16,32

[part1] filename=/dev/sdb

[part2] filename=/dev/sdc

### 8k\_random\_read.fio

[global] name=8k\_random\_read scramble\_buffers=1 buffered=0 sync=0 ioengine=libaio norandommap do\_verify=0 randrepeat=0 random\_generator=tausworthe64 offset=0 thinktime=0 time\_based=1 ramp\_time=60 direct=1 overwrite=0 group\_reporting=1 bs=8k blockalign=4k rw=randread numa\_cpu\_nodes=0 cpus\_allowed\_policy=shared iodepth=32 numjobs=8,16,32

[part1] filename=/dev/sdb

[part2] filename=/dev/sdc

## 64k\_sequential\_read.fio

[global]

name=64k\_sequential\_read scramble\_buffers=1 buffered=0 sync=0 ioengine=libaio norandommap do\_verify=0 randrepeat=0 random\_generator=tausworthe64 offset=0 thinktime=0 time\_based=1 ramp\_time=60 direct=1 overwrite=0 group\_reporting=1 bs=64k blockalign=4k rw=read numa\_cpu\_nodes=0 cpus\_allowed\_policy=shared iodepth=256 numjobs=1

[part1] filename=/dev/sdb

[part2] filename=/dev/sdc

## 64k\_sequential\_write.fio

[global] name=64k\_sequential\_write scramble\_buffers=1 buffered=0 sync=0 ioengine=libaio norandommap do\_verify=0 randrepeat=0 random\_generator=tausworthe64 offset=0 thinktime=0 time\_based=1 ramp\_time=60 direct=1 overwrite=0 group\_reporting=1 bs=64k blockalign=4k rw=write numa\_cpu\_nodes=0 cpus\_allowed\_policy=shared iodepth=256 numjobs=1

[part1] filename=/dev/sdb

[part2] filename=/dev/sdc

## 64k\_random\_read.fio

[global] name=64k\_sequential\_read scramble\_buffers=1 buffered=0 sync=0 ioengine=libaio norandommap do\_verify=0 randrepeat=0 random\_generator=tausworthe64 offset=0 thinktime=0 time\_based=1 ramp\_time=60 direct=1 overwrite=0 group\_reporting=1 bs=64k blockalign=4k rw=randread numa\_cpu\_nodes=0 cpus\_allowed\_policy=shared iodepth=256 numjobs=1

[part1] filename=/dev/sdb

[part2] filename=/dev/sdc

## 64k\_random\_write.fio

```
[global]
name=64k_random_write
scramble_buffers=1
buffered=0
sync=0
ioengine=libaio
norandommap
do_verify=0
randrepeat=0
random_generator=tausworthe64
offset=0
thinktime=0
time_based=1
ramp_time=60
direct=1
overwrite=0
group_reporting=1
```
 $bs=64k$ blockalign=4k rw=randread numa\_cpu\_nodes=0 cpus\_allowed\_policy=shared iodepth=256 numjobs=1

[part1] filename=/dev/sdb

[part2] filename=/dev/sdc

## [Read the report at http://facts.pt/qvST5X5](http://facts.pt/qvST5X5)

This project was commissioned by Dell EMC.

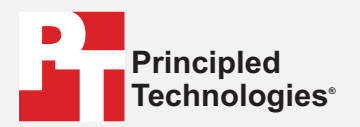

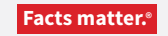

Principled Technologies is a registered trademark of Principled Technologies, Inc. All other product names are the trademarks of their respective owners.

#### DISCLAIMER OF WARRANTIES; LIMITATION OF LIABILITY:

Principled Technologies, Inc. has made reasonable efforts to ensure the accuracy and validity of its testing, however, Principled Technologies, Inc. specifically disclaims any warranty, expressed or implied, relating to the test results and analysis, their accuracy, completeness or quality, including any implied warranty of fitness for any particular purpose. All persons or entities relying on the results of any testing do so at their own risk, and agree that Principled Technologies, Inc., its employees and its subcontractors shall have no liability whatsoever from any claim of loss or damage on account of any alleged error or defect in any testing procedure or result.

In no event shall Principled Technologies, Inc. be liable for indirect, special, incidental, or consequential damages in connection with its testing, even if advised of the possibility of such damages. In no event shall Principled Technologies, Inc.'s liability, including for direct damages, exceed the amounts paid in connection with Principled Technologies, Inc.'s testing. Customer's sole and exclusive remedies are as set forth herein.